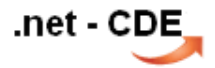

#### CLR-Integration im SQL-Server

Alexander Karl

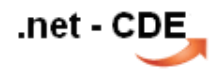

seit der Version SQL-Server 2005 können Programmierungen zusätzlich zum T-SQL auch mit .net-Sprachen erfolgen.

- Data Types
- Stored Procedures
- **Triggers**
- Functions
	- Scalar
	- Aggregate

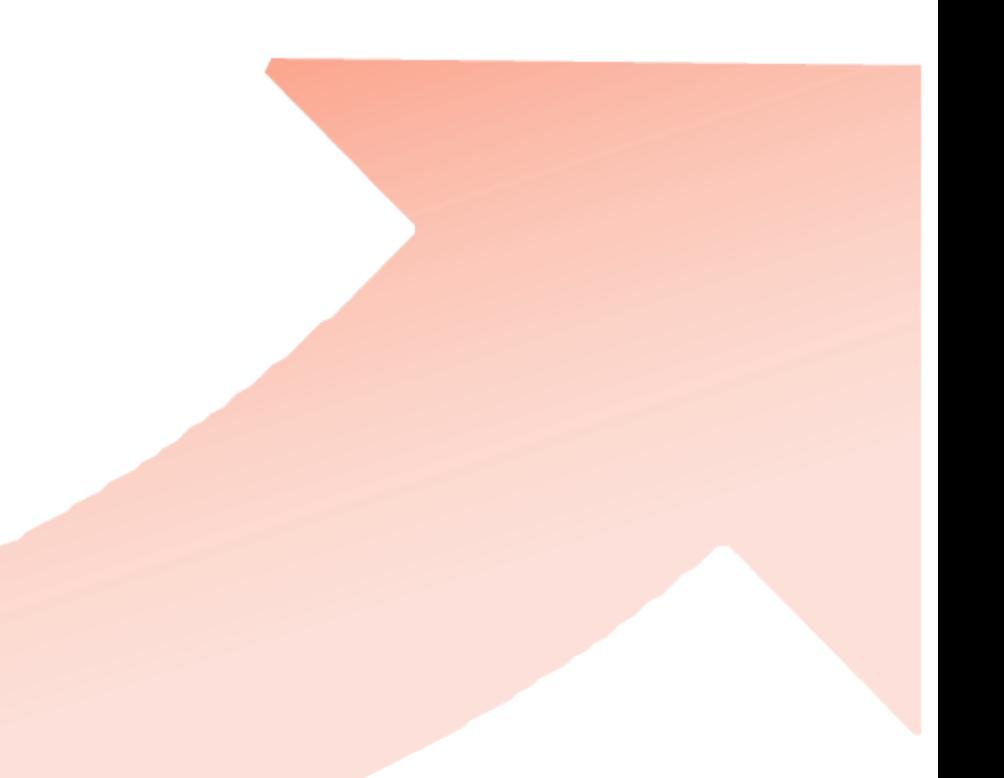

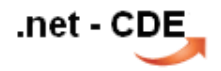

seit der Version SQL-Server 2005 können Programmierungen zusätzlich zum T-SQL auch mit .net-Sprachen erfolgen.

Programmierung in C#, integrieren in eine SQL-DB und überwachen mittels DMVs

...heute am Beispiel der **Aggregat**-Funktion

aus der "*Wirkungrichtung*" der Funktionen ergeben sich die Besonderheiten.

#### 1. Skalar-Funktion

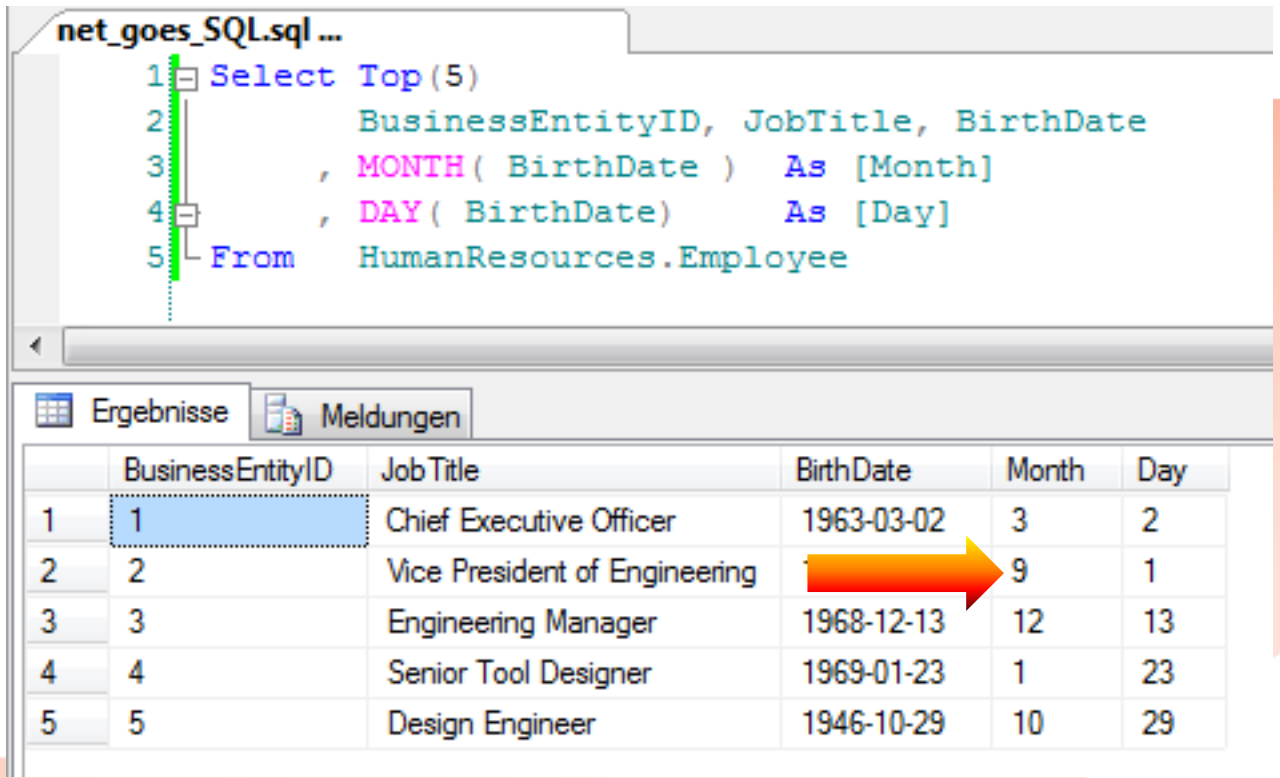

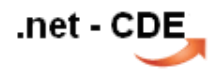

#### 2. Aggregat-Funktion (a)

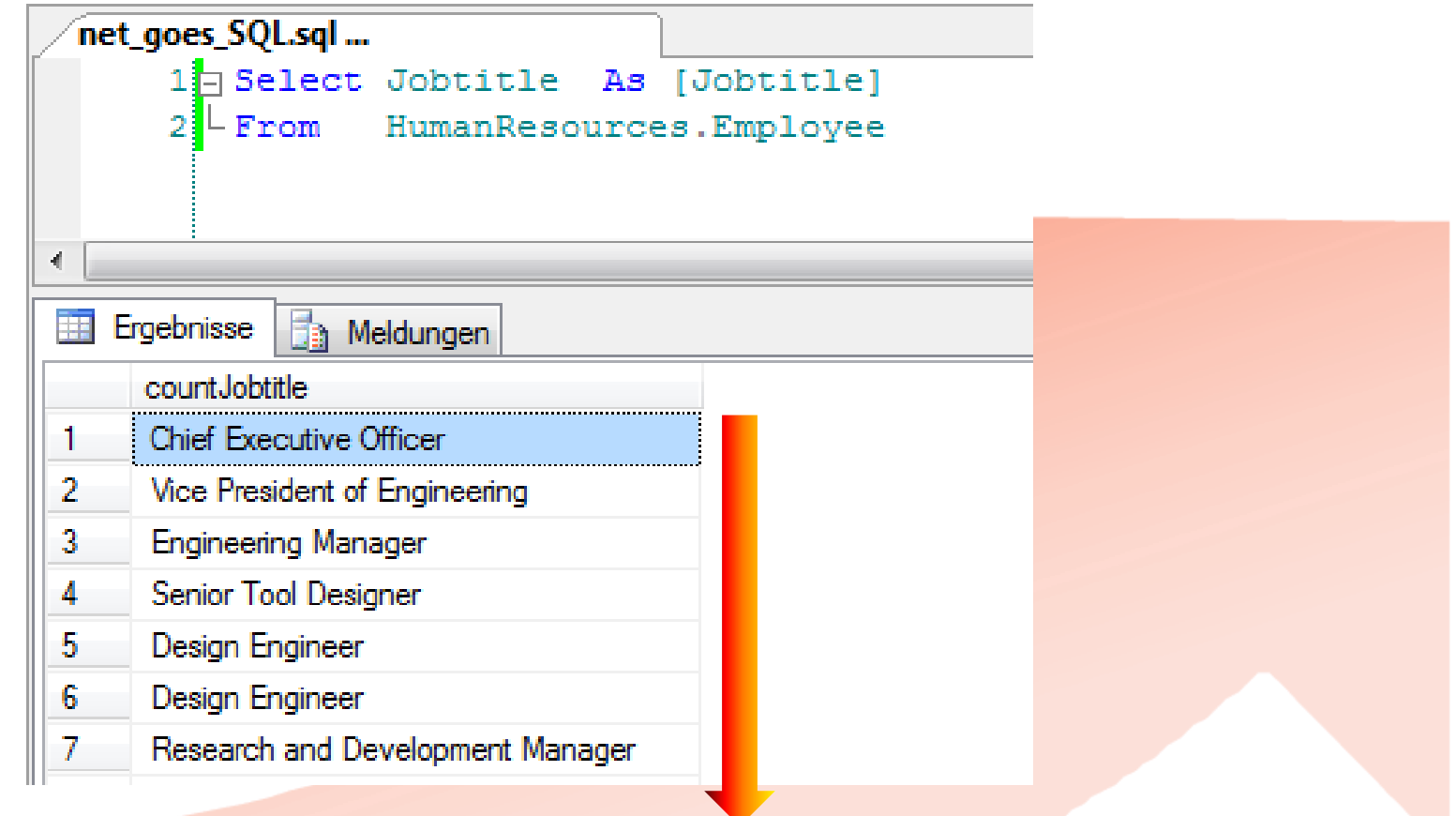

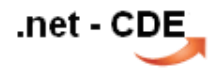

#### 2. Aggregat-Funktion (a)

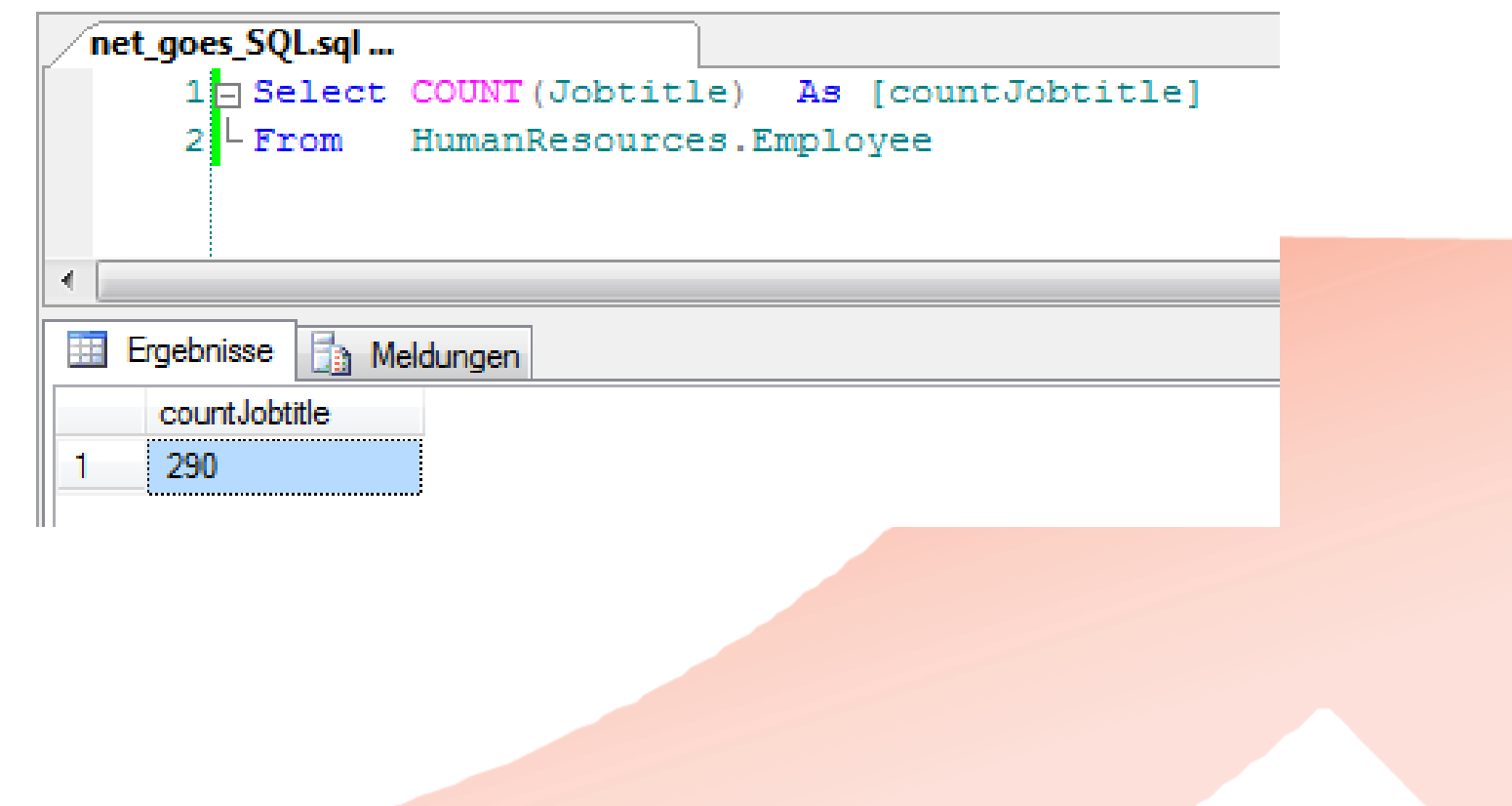

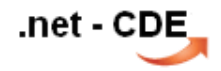

#### 2. Aggregat-Funktion (b)

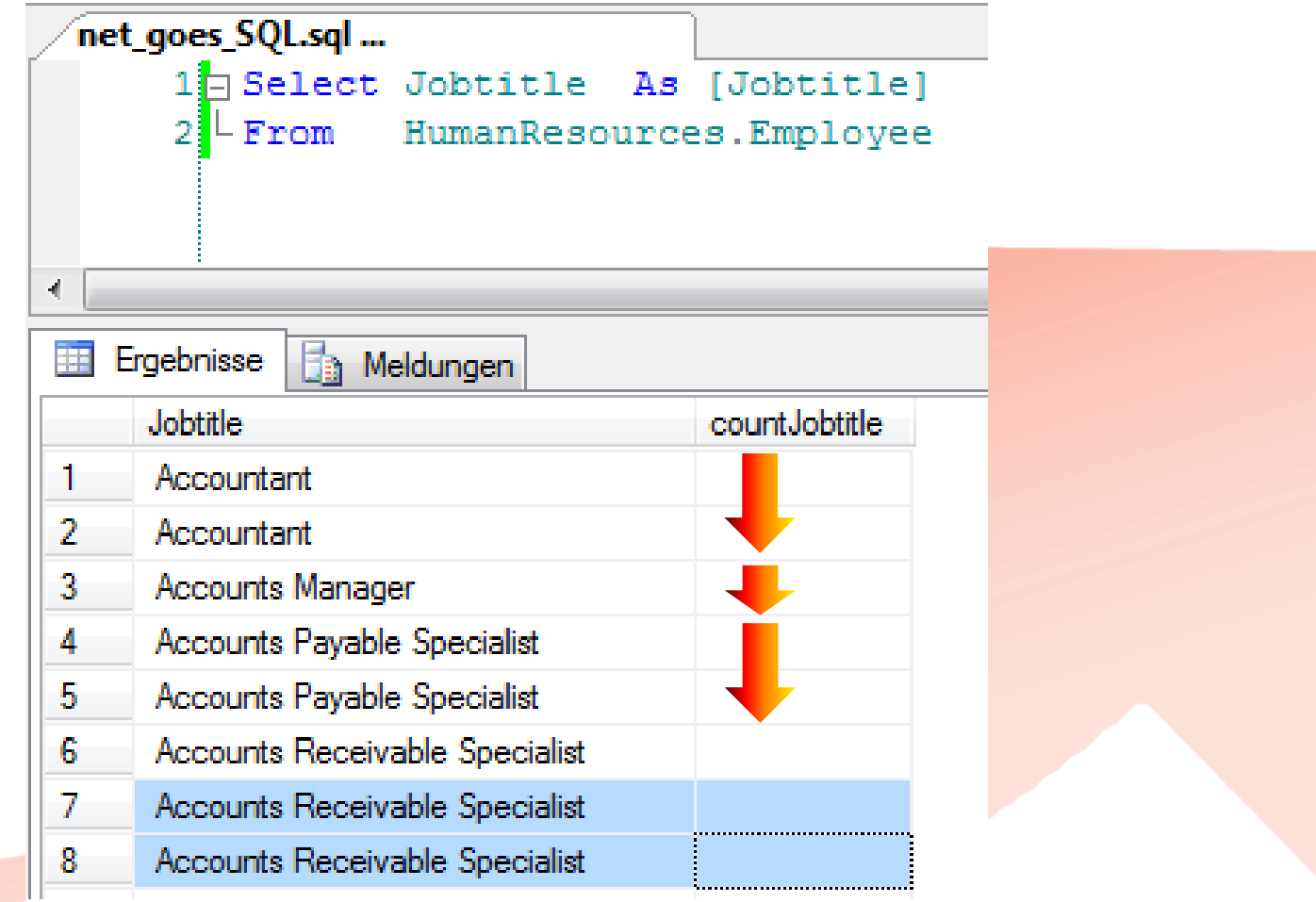

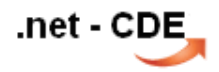

#### 2. Aggregat-Funktion (b)

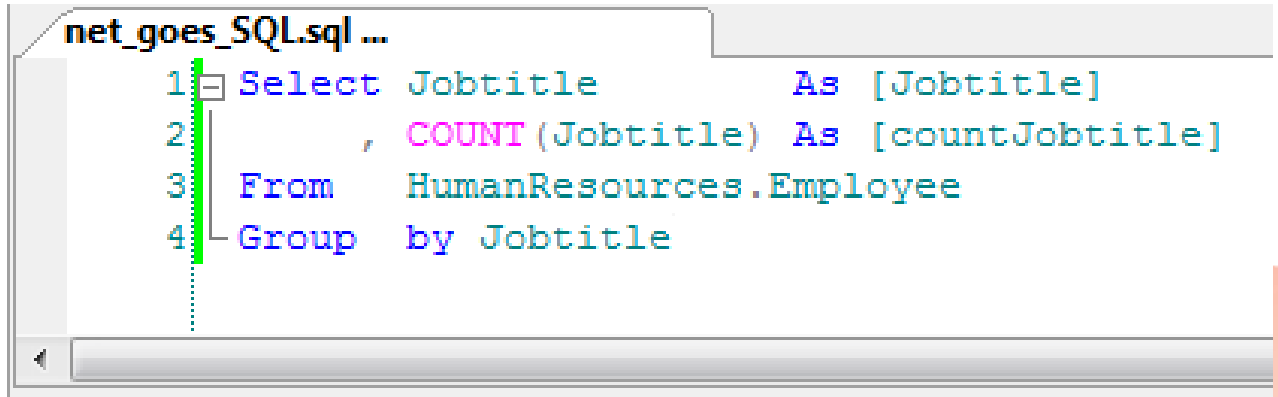

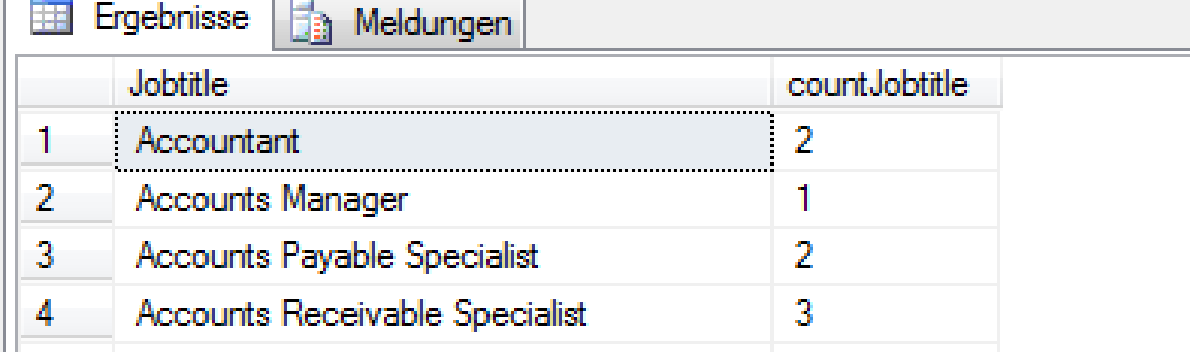

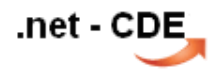

#### VS Template Skalar-Funktion

```
Function1.cs X
<sup>9</sup>谂UserDefinedFunctions
      1 \Boxusing System;
           using System.Data;
      \mathbf{2}using System.Data.SqlClient;
       3.
          using System.Data.SqlTypes;
      4 -using Microsoft.SqlServer.Server;
      5.
      6
         □ public partial class UserDefinedFunctions
      8
           К
      9
               [Microsoft.SqlServer.Server.SqlFunction]
               public static SqlString Function1()
     10 \Box11// Fügen Sie hier Ihren Code ein.
     12<sub>1</sub>return new SqlString("Hello");
     13.
     14Ŧ
          -}5
     15
     16
```
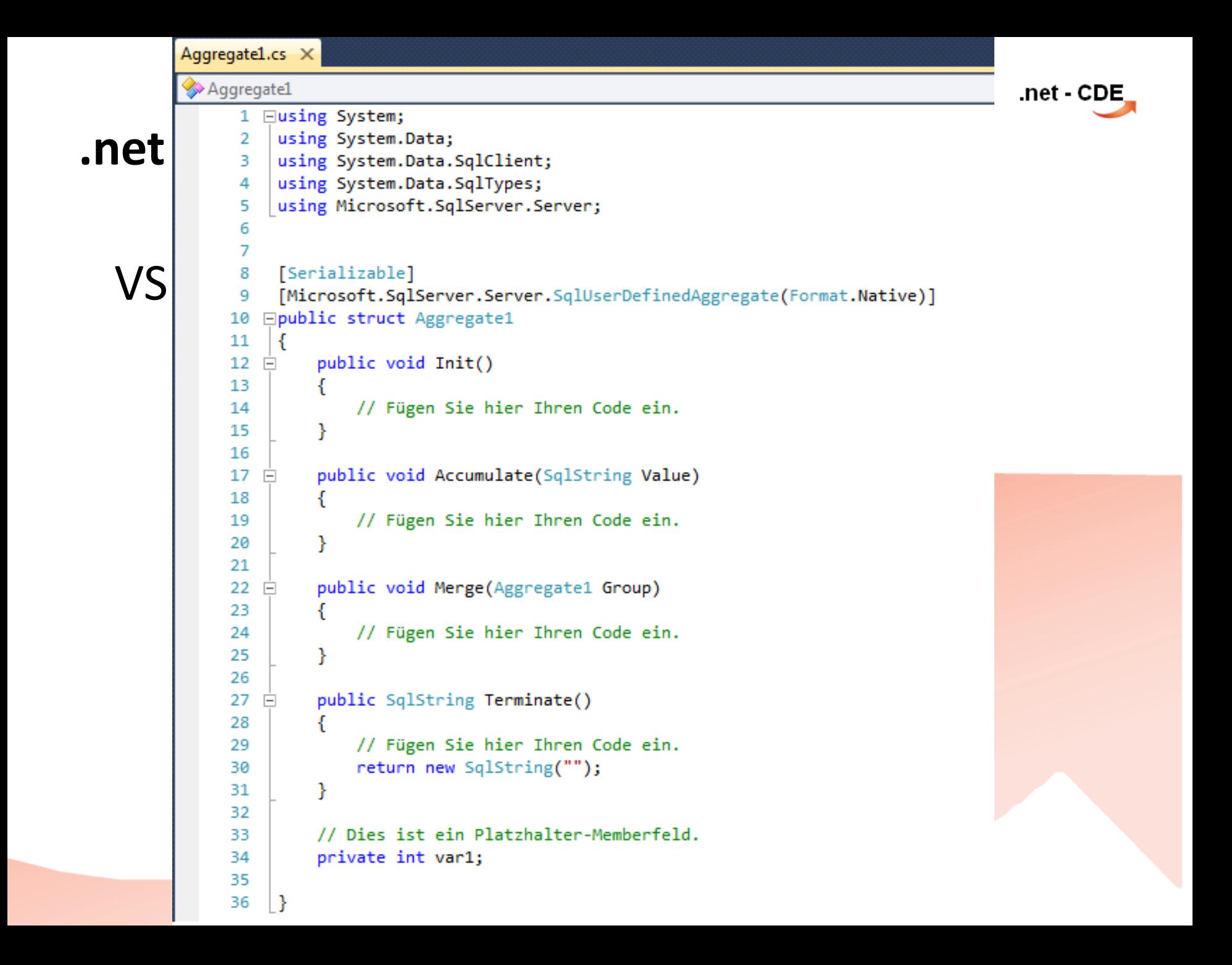

```
Aggregate1.cs X
           Aggregate1
                                                                                                          .net - CDE
.net <br> a using System.Data;<br> a using System.Data.SqlClient;<br> a using System.Data.SqlTypes;
                     | using Microsoft.SqlServer.Server;
                  5.
                  6
                  7
                     [Serializable]
                  8
                      [Microsoft.SqlServer.Server.SqlUserDefinedAggregate(Format.Native)]
                  9
                 10 □public struct Aggregate1
                11
                      €
                 12 \Boxpublic void Init()
                 13
                               this.theCount = 0; // <<
                 14
                 15
                           ł
                 16
                           public void Accumulate(SqlString Value)
                17 \Box18
                               if (Value.IsNull) // <<
                 19
                 20
                               €
                 21
                                   this.theCount++;
                 22
                               ł
                 23
                           Ł
                 24
                           public void Merge(Aggregate1 Group)
                 25 白
                           €
                 26
                               this.theCount += Group.theCount; // <<
                 27
                 28
                           Ł
                 29
                           public SqlInt32 Terminate()
                 30 E
                 31
                 32
                               return this.theCount; // <<
                 33
                           Ł
                 34
                           private int theCount;
                 35
                 36
                      \mathcal{F}
```
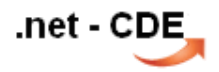

nach der C#-Programmierung erfolgt die Einbindung in die SQL-Server Datenbank.

erst ist zu prüfen, ob in der SQL-Instance die CLR-Integration aktiviert ist.

dann erfolgt das laden der .dll

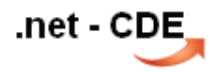

------

 $-$  check ob 'clr enabled' = 1

Select \* From sys.configurations Where name = 'clr enabled'

-- sonst exec sp\_configure 'clr enabled' , 1 GO RECONFIGURE GO

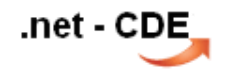

Abhängig vom "Funktionsumfang" der Programmierung folgt die Konfiguration des Permissionsets.

- **Safe**
- **External\_Access**
- **Unsafe**

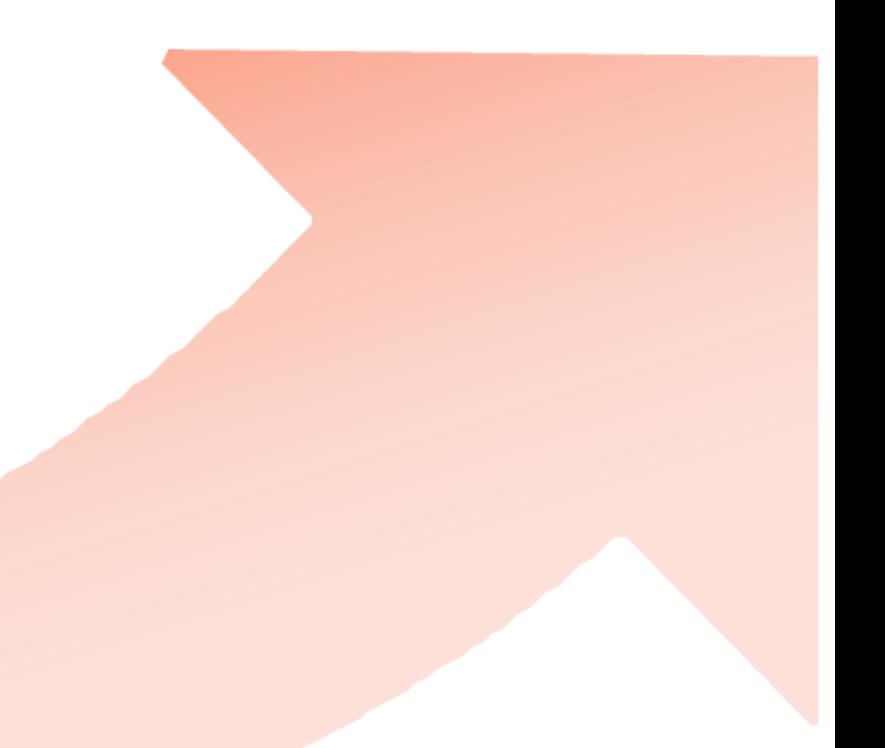

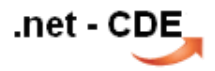

#### **Safe**

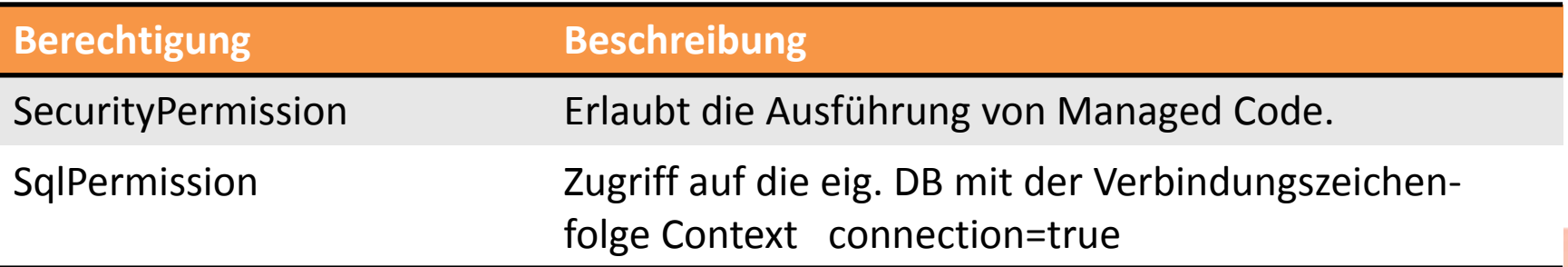

#### **External\_Access (1/2)**

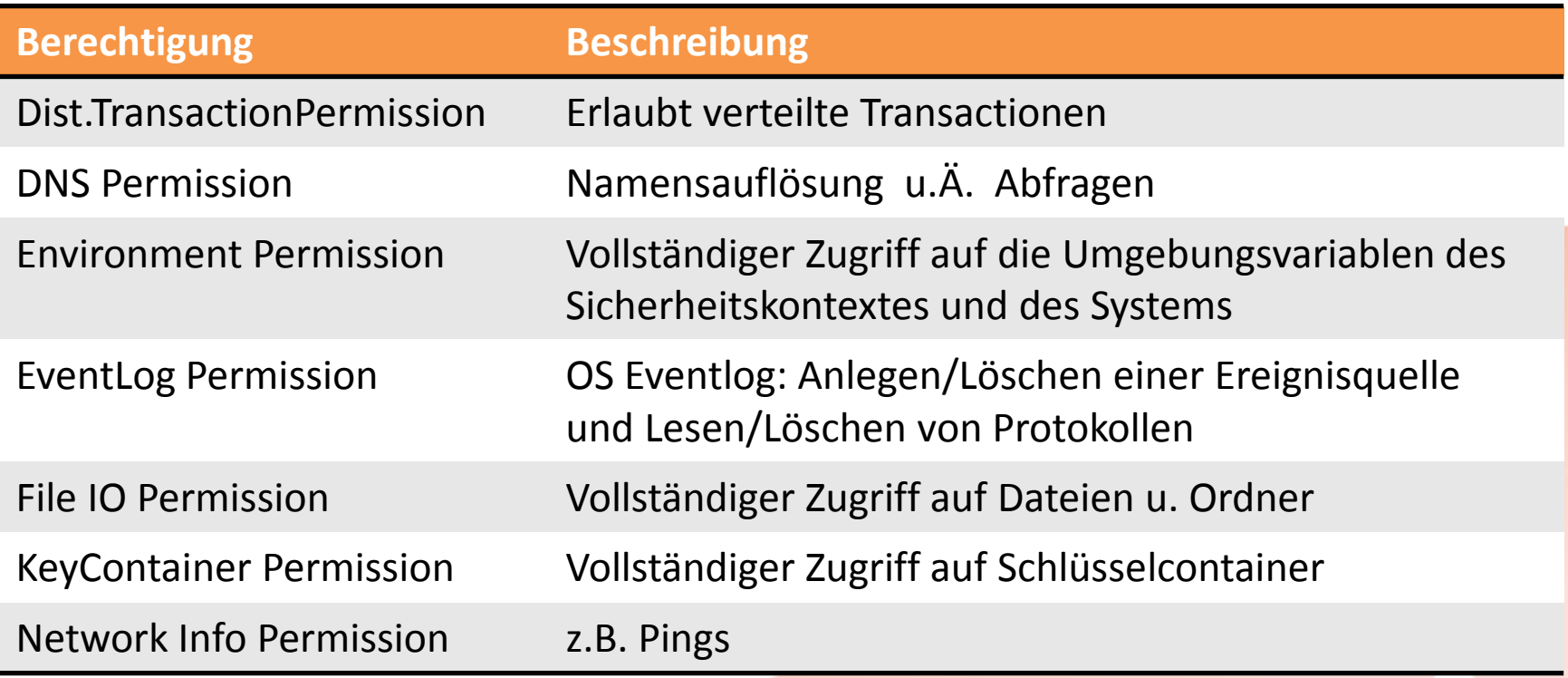

#### **External\_Access (2/2)**

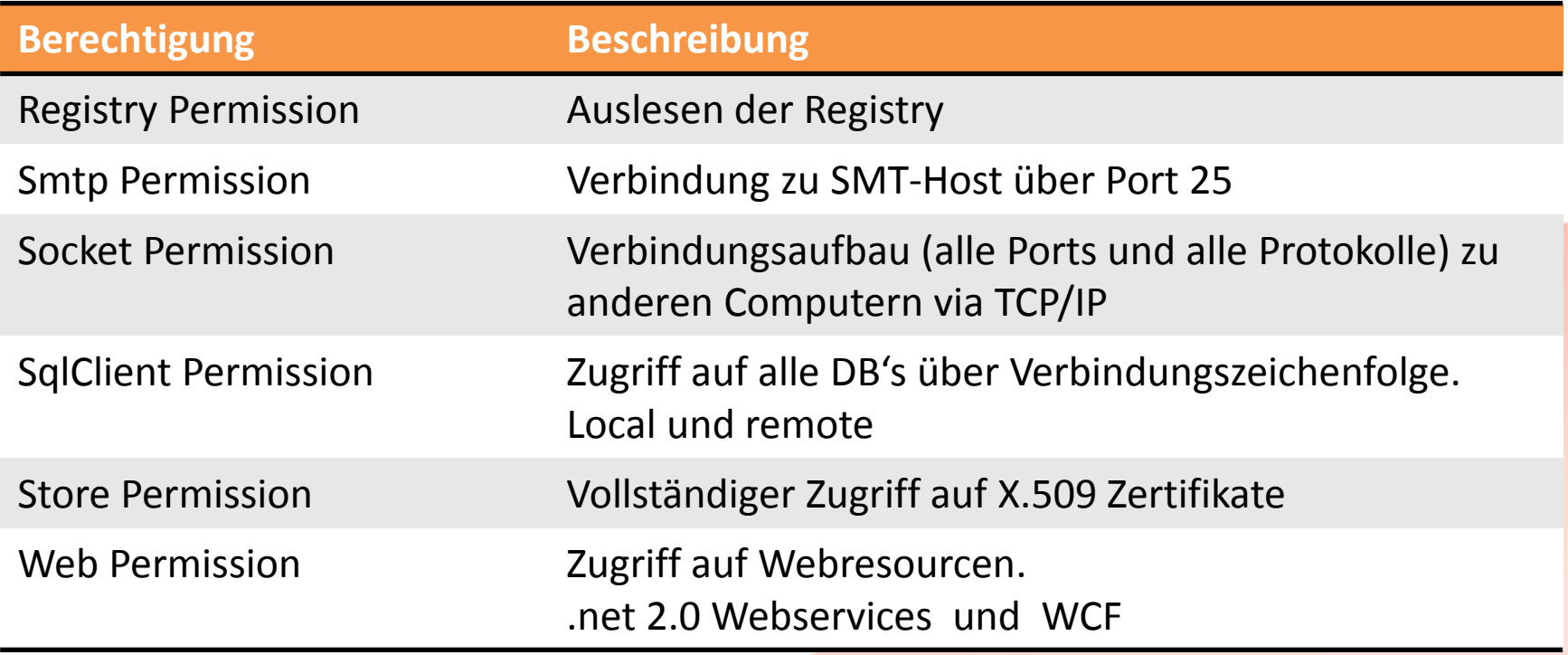

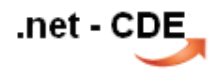

External Access oder Unsafe  $\rightarrow$  Signierung der .dll

oder

ALTER DATABASE N'<database\_name, sysname, sample\_database>' SET Trustworthy ON

- -- und
- -- der Datenbankbesitzer (DBO) hat die
- -- EXTERNAL ACCESS ASSEMBLY-Berechtigung,
- -- = Voraussetzung für Permission Set = External Access

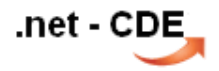

------

-- laden der .dll

CREATE ASSEMBLY sql\_fx\_Aggregate FROM 'C:\folder\SqlServerProject1.dll' WITH Permission Set = Safe

-- überprüfen SELECT **\*** FROM sys.assemblies ; SELECT \* FROM sys.assembly files ; SELECT **\*** FROM sys.assembly\_modules ;

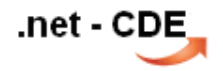

-- erstellen der Aggregate-fx aus der Assembly

CREATE Aggregate countNull ( @Value nvarchar(4000) ) RETURNS int

EXTERNAL Name sql\_fx\_Aggregate.Aggregate1

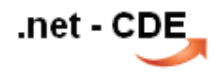

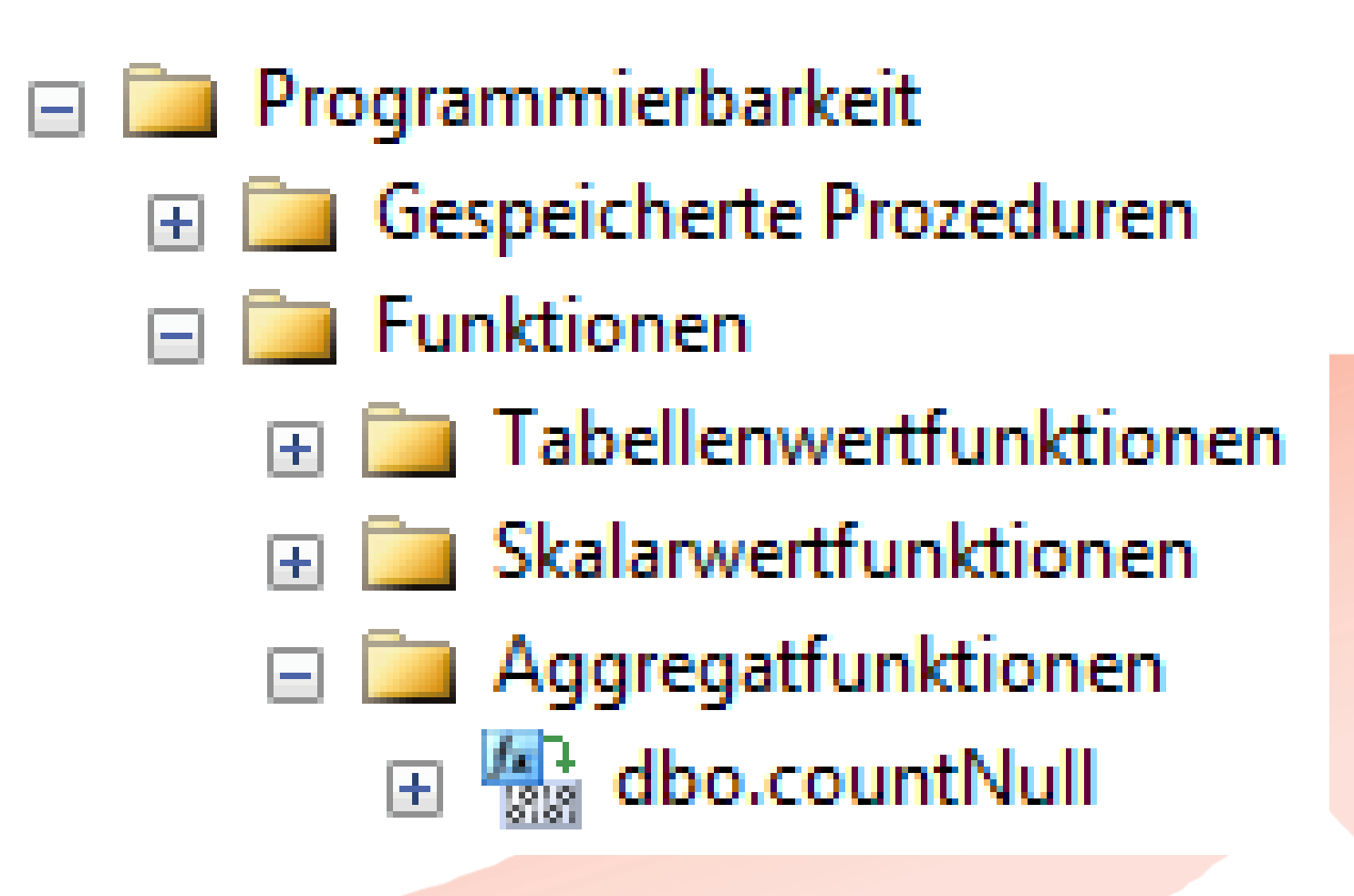

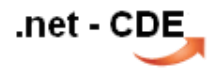

### T-SQL Anwendungsbeispiel:

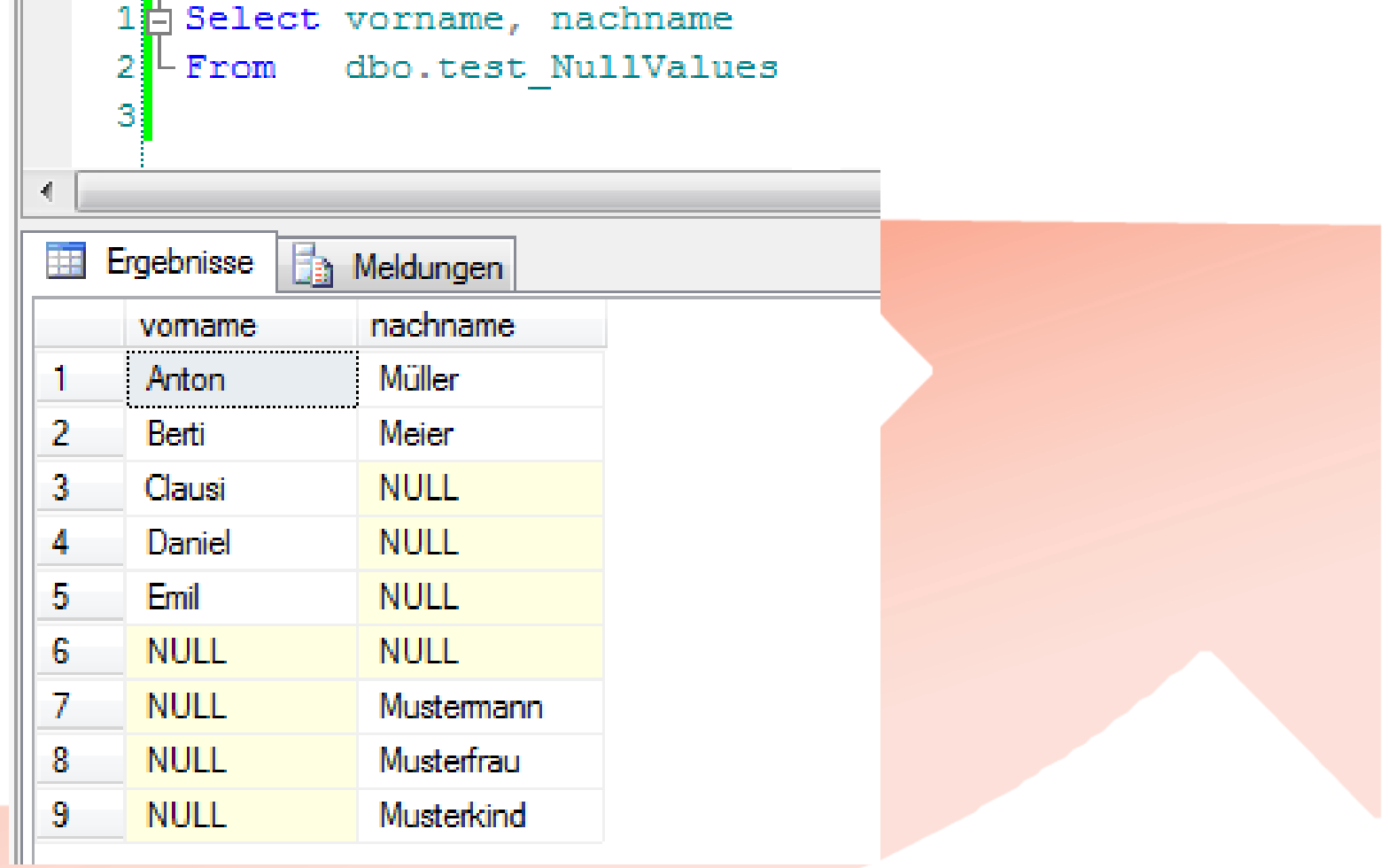

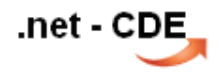

#### T-SQL Anwendungsbeispiel:

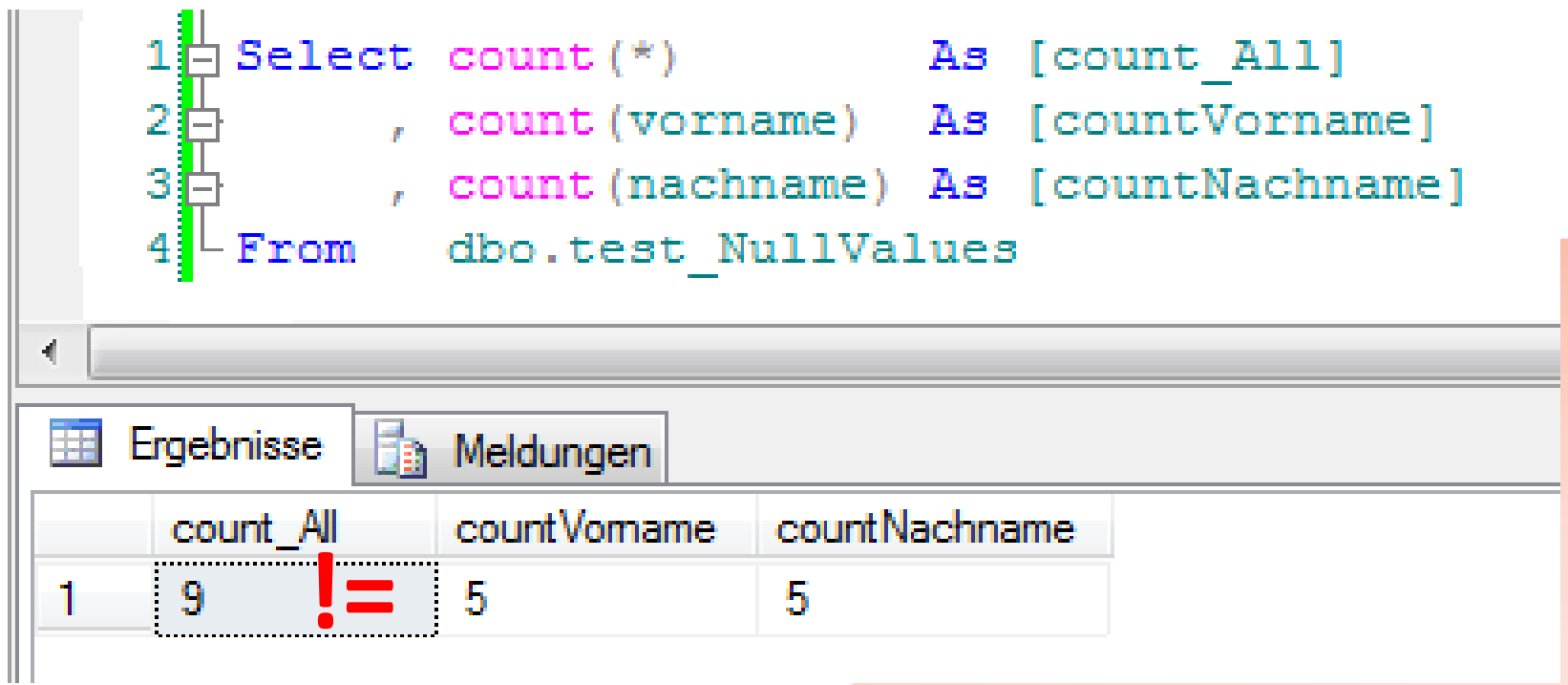

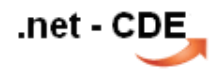

#### T-SQL Anwendungsbeispiel:

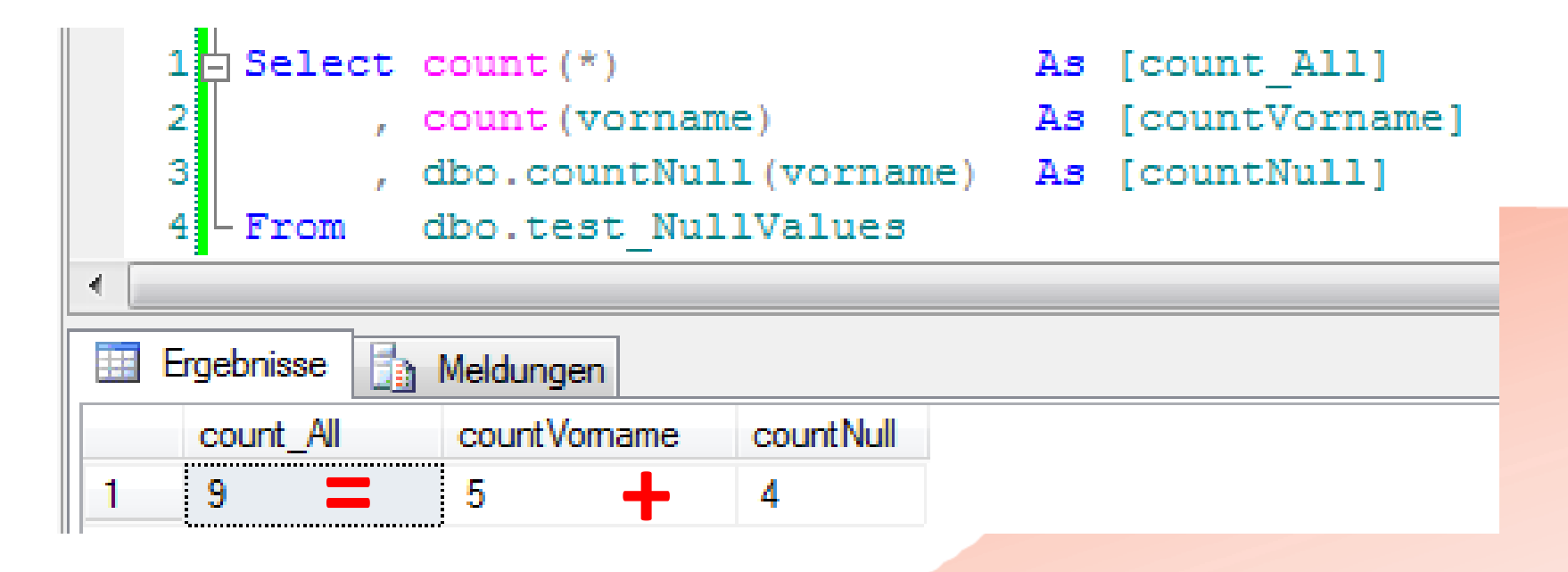

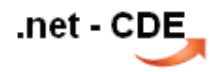

#### Überwachung mittels …

#### Microsoft<sup>®</sup> SQL Server 2008 System Views

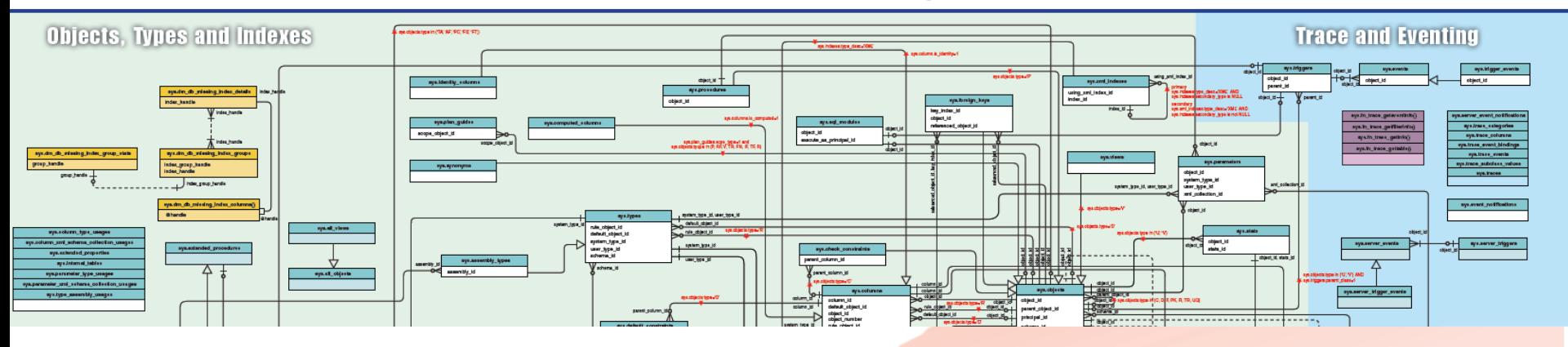

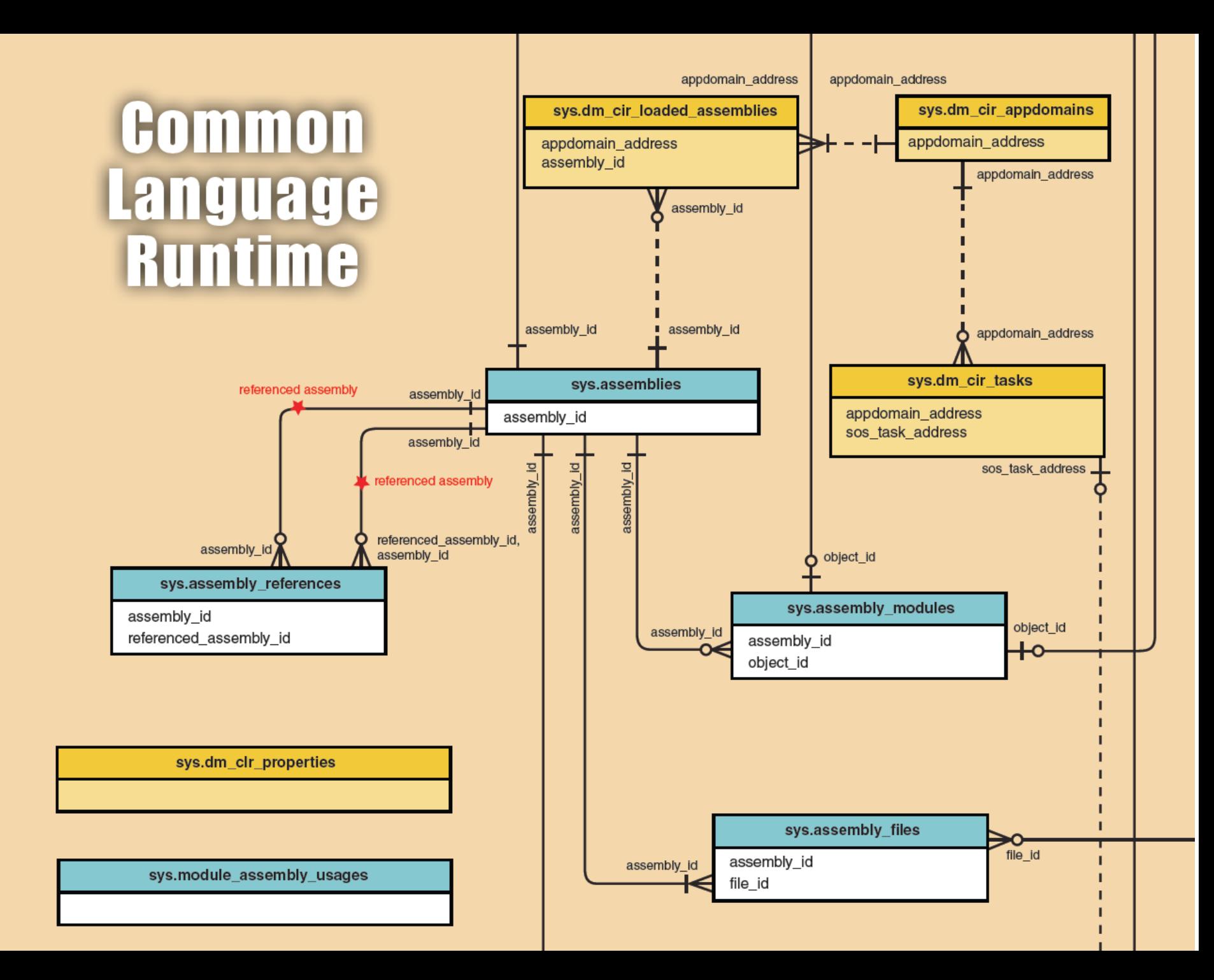

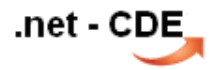

# Demo

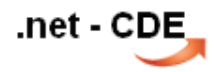

mittels CLR-Integration werden die Vorzüge aus beiden Welten ( .net und T-SQL ) insbesondere bei Funktionen und Stored Procs in der Datenbank verfügbar.

Für Aggregate gibt es in T-SQL keine Möglichkeit der Programmierung. Wie das vorliegende Beispiel zeigte, bietet dafür .net die Lösung.

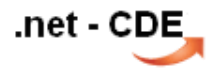

#### vielen Dank.

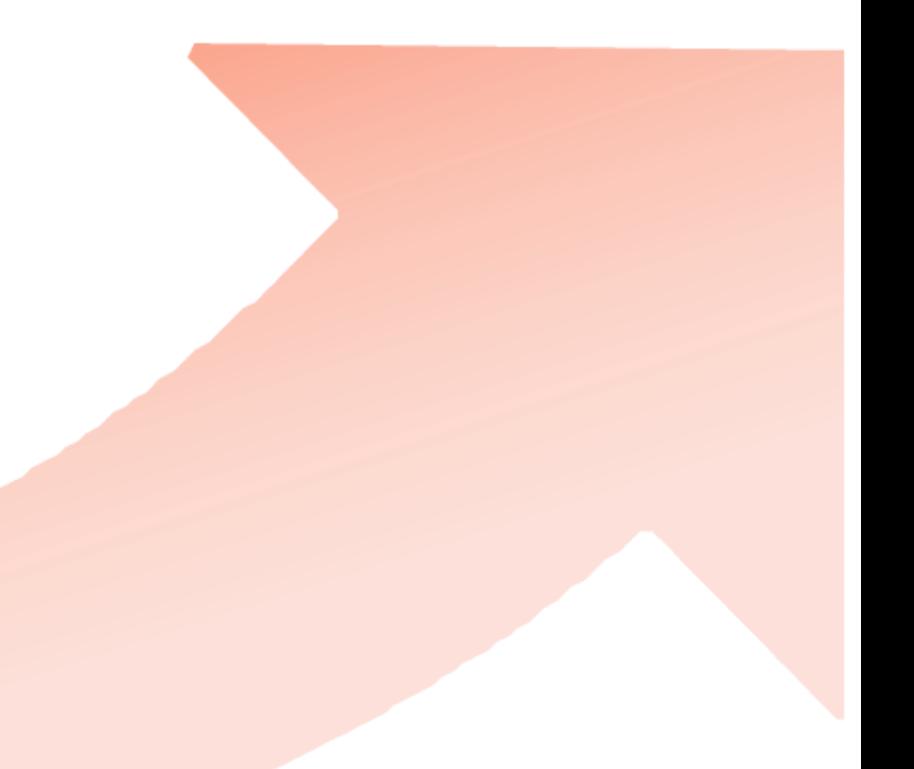

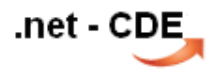

links:

[http://www.net-CDE.de/netug](http://www.net-cde.de/netug)

[http://msdn.microsoft.com/de-de/library/91e6taax\(v=VS.90\).aspx#Y780](http://msdn.microsoft.com/de-de/library/91e6taax(v=VS.90).aspx)

[http://msdn.microsoft.com/de-de/library/ms187959\(v=SQL.100\).aspx](http://msdn.microsoft.com/de-de/library/ms187959(v=SQL.100).aspx)

<http://msdn.microsoft.com/de-de/library/ms179982.aspx>

<http://www.microsoft.com/download/en/details.aspx?id=9301>